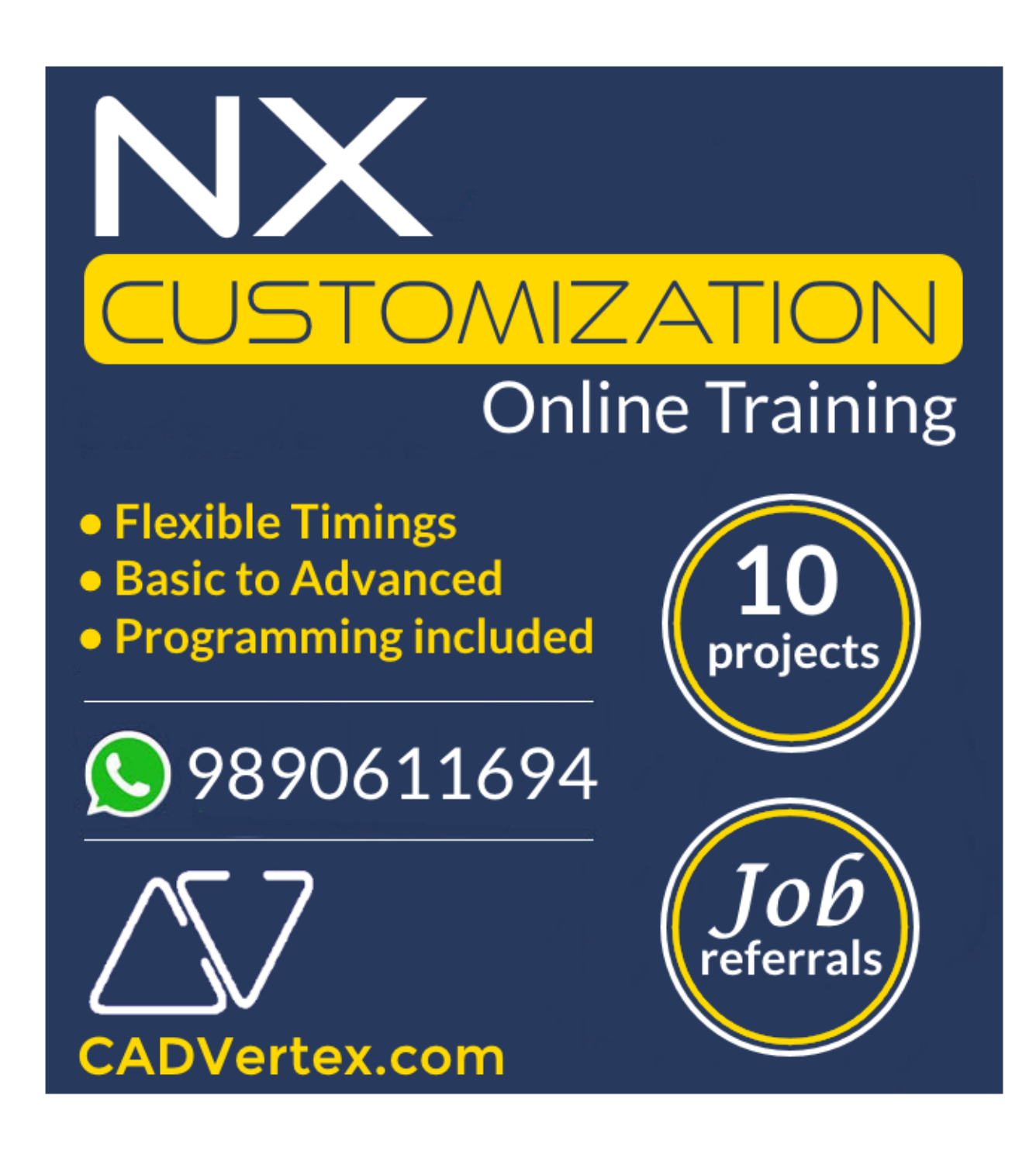

# **Download this PDF 10 pages**

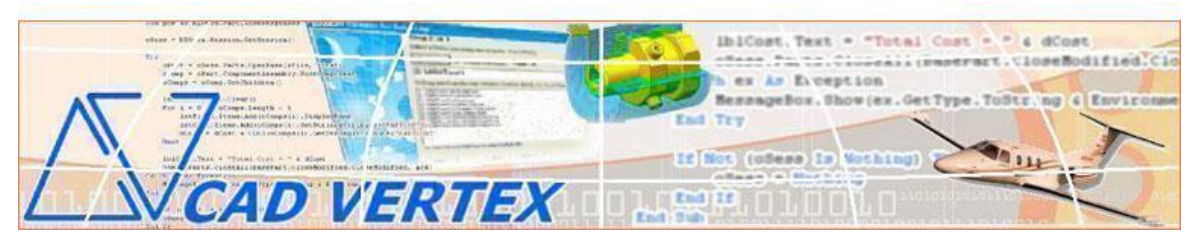

# **CADVertex Solutions**

A-16 . Whispering Wind . Pashan-Baner Link Road . Pashan . Pune . 411021 [www.CADVertex.com](http://www.cadvertex.com/) [info@cadvertex.com](mailto:info@cadvertex.com) Phone :+91 9890611694

# NX Open Programming Language: **VB.NET** or **CSharp**

#### **Training Structure**

**Module 1**: VB.Net or CSharp In-depth **Module 2**: NX Open - UI, Document, Sketcher, Drawing, Part and Assembly automation. **Module 3**: Block UI Styler, uFunc, Knowledge Fusion, Advanced NXOpen & Projects.

**Fees** Check website: **<https://www.cadvertex.com/training.htm>**

**Phone** +**91 9890611694**

**eMail: [info@CADVertex.com](mailto:info@CADVertex.com)**

#### **Features:**

- $\checkmark$  Personal coaching no recorded videos.
- $\checkmark$  Flexible timings.
- ✓ Weekday batches.
- $\checkmark$  Weekend batches.
- $\checkmark$  CSharp or VB. Net programming indepth training included.
- ✓ Unlimited support after training at no extra cost!
- $\checkmark$  5 industry projects listed on next page.
- $\checkmark$  Resume Preparation.
- ✓ Interview Preparation.
- $\checkmark$  Job referrals.

# **Training Highlights**

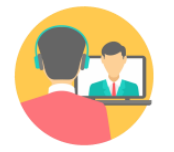

**Online Training** 

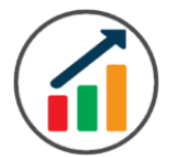

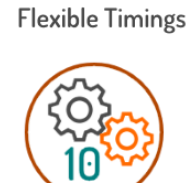

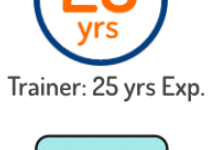

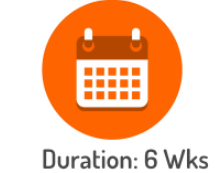

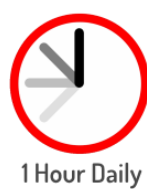

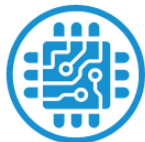

**Basic to Advanced** 

10 Industry Projs

Certificate

Support after Training CuttingEdge Tech

# **List of Projects**

- **1**. Geometric Calculator.
- **2**. Batch Processor.
- **3**. Automatic Drawing Views.
- **4**. Parametric Shaft.
- **5**. Assembly Cost Estimation.

# **Module 1: VB.Net or CSharp In-depth**

#### **1. Installing Visual Studio**

- Installing an older version.
- Setting the default language.
- Setting the environment and preferences.
- Customizing the layout.
- Solution Explorer, output and error windows.

# **2. Console applications and introduction to programming**

- Selecting a project template.
- Setting up user interaction and collecting inputs.
- Calculations and displaying outputs.
- Using the .Net Math library functions.
- Various files and their meaning in the project structure.
- Separating source code from the executable.

# **3. Creating a Windows Forms Application**

- Setting dialog box properties.
- Toolbox and the Properties window.
- Adding controls: Button, TextBox, Label, Checkbox, RadioButton.
- Adding images to PictureBox and other controls.
- Aligning text and images on controls.
- Composite controls: ListBox and ComboBox.
- Adjusting various properties for each type of control.
- Variable types Double, Integer, String and Boolean.
- Acquiring user input from textboxes into variables.

# **4. File Open dialog and File Save dialogs**

- Creating basic, compound and composite file filters.
- Dialog properties and startup paths.
- Reading single and multiple files from a file dialog.
- Opening various type of files using a file dialog.

# **5. Folder Selection Dialog**

- Getting files from folder.
- Filtering file types in a folder dialog.
- IO.Directory functions.
- Anchoring controls to the Form.

#### **6. Message Boxes**

- Configuring single line and multiline messages.
- Button and icon selection.
- Using If-Then-Else statements.
- Checking message box responses.

### **7. Arrays**

- Filling arrays and reading array elements.
- Filling ListBoxes with array elements.
- For Loop and ForEach loop.

#### **8. Functions and Subroutines**

- Arguments in functions.
- Return types in functions.
- ByRef or out arguments.
- Function overloading.

#### **9. Object Oriented Programming**

- Creating a class.
- Adding member functions.
- Public and Private methods.
- Encapsulation.
- Polymorphism and function overloading.
- Class libraries.
- Creating objects and invoking methods.
- DLL and EXE differences and usage.

#### **10. Multi-Form Projects**

- Adding Forms to a Winforms project.
- Adding Forms to a console application.
- Form Objects and invoking Forms.
- Default Constructor and modified constructor.
- Exchanging data between Forms.

#### **11. NX Open Architecture and UI Automation**

- ❖ Connect to NX.
- ❖ Loading and Unloading a libraries.
- ❖ The NX object model.
- ❖ Interacting using the NX Listing Window.
- ❖ Accessing and modifying NX Preferences.

#### **12. NX File Handling**

- ❖ Create new NX Parts.
- ❖ Open and Close NX Parts.
- ❖ Save and SaveAs and Export NX Parts.
- ❖ Access Parts in the session.
- ❖ Work Part and Set Display Part.
- ❖ Close all Parts in the Session.

#### **13. 2D Sketches**

- ❖ Create 2D sketch using points, lines, arcs, and circles.
- ❖ Absolute and relative points.
- ❖ Create single line and multiline text or notes.
- ❖ Set note position and lettering style.

#### **14. More NX UI Elements**

- ❖ User Interaction using NX message boxes.
- ❖ Using NX Input boxes.
- ❖ Picking points using the Selection manager.
- ❖ User interaction using mouse inputs.

#### **15. NX Drawing Views**

- ❖ Create standard views on drawing sheets
- ❖ Using the selection manager to interactively create drawing views on the sheet.
- ❖ Creating base view and projection views.

#### **16. NX Parametric Parts**

- ❖ Create and control parametric part in NX.
- ❖ Expression table.
- ❖ Searching expressions by name and extracting values.
- ❖ **Industry Project** Create and update parametric shaft with keyway.

#### **17. NX Assemblies**

- ❖ Traverse the NX assembly structure.
- ❖ Root component and children components.

# **Module 3 : Block UI Styler, uFunc and Knowledge Fusion, Advanced NXOpen, Projects**

#### **18. Architecture of the Block UI**

- ❖ What is a Block UI?
- ❖ What is Block UI Styler.
- ❖ Which language does a Block UI use.
- ❖ How to use the Block UI dialogs in NX.

#### **19. Block UI Styler Basics**

- ❖ Where and how to use Visual Studio.
- ❖ What is .Net and how is it related to NX and Block UI Styler.
- ❖ Adding the Program DLL to the NX Ribbon.
- ❖ Using the Block UI Values in NXOpen.
- ❖ Label and Bitmap blocks.
- ❖ Double and Integer inputs.
- ❖ Single and Multiline String blocks.
- ❖ Toggles and Enums.
- ❖ Radio button and Dropdown lists.
- ❖ Point picker, File selector, and Folder selector.
- $\triangle$  Listbox block Flooding and active selection.

#### **20. Drawing in 2D using the Block UI**

- ❖ Create 2D shapes using points, lines, and arcs.
- ❖ Absolute and relative points.
- ❖ Create single line and multiline text or notes.
- ❖ Set note position and lettering style.

#### **21. NX Parametric Parts using Block UI**

- ❖ Create and control parametric part in NX.
- ❖ Expression table.
- ❖ Searching expressions by name and extracting values.
- ❖ **Industry Project** Create and update parametric shaft with keyway.

#### **22. NX Assemblies using Block UI**

- ❖ Traverse the NX assembly structure.
- ❖ Root and Children Components.
- ❖ Creating NX assembly alias.
- ❖ Root component and children components.

#### **23. uFunc File Handling**

- ❖ Part Tag identifiers.
- ❖ Create new NX files.
- ❖ Open, Close, Save and SaveAs NX files.
- ❖ Ask parts and active part in the session.
- ❖ Activate files in the session.
- ❖ Close all files in the session.

#### **24. Knowledge Fusion Basics**

- ❖ Knowledge Fusion Architecture.
- ❖ Setting Knowledge Fusion preferences.
- ❖ DFA Manager and search path.
- ❖ DFA File sorting and filtering.
- ❖ DFA File syntax checking and loading.

#### **25. Writing Knowledge Fusion Programs**

- ❖ DFA File format.
- ❖ DFA File header.
- ❖ Define a class.
- ❖ Points and lines.
- ❖ Creating 2D shapes.

# **26. Creating Geometry with Knowledge Fusion**

- ❖ Number parameters.
- ❖ Adding properties to geometry.
- ❖ 2D Vectors.
- ❖ Reference geometry.
- ❖ Arc directions, and angles.

#### **27. Lists in Knowledge Fusion**

- ❖ Creating composite lists.
- ❖ Print values and demand values.
- ❖ Named and positional members.
- ❖ Flattening lists, min, max, check empty lists.
- ❖ List operations, sort, reverse, join lists.

# **28. Creating 3D objects in Knowledge Fusion**

- ❖ Simple block using frame and vectors.
- ❖ Redefine origin and vector directions.
- ❖ Block using frame and points.
- $\triangle$  More primitives cylinders, cones and spheres.
- ❖ Boolean operations, defining tools and targets.
- ❖ Inline Boolean operations.

#### **29. Parametric Parts using Knowledge Fusion**

- ❖ Reading and modifying NX expressions.
- ❖ **Industry Project** Create a parametric shaft with keyway using KF.

#### **30. NX Journal Recording**

- ❖ Journal Recording steps and precautions.
- ❖ Integrating journal code with Visual Studio.
- ❖ Customize the NX Ribbon UI:
	- Adding new tabs.
	- Adding new buttons.
	- Customizing buttons.
	- Running NXOpen and BlockUI Styler apps from buttons.

#### **Other eBooks and Training Programs from CADVertex:**

- ❖ CATIA Automation: VB.Net or CSharp or Python
- ❖ SolidWorks Automation: VB.Net or CSharp or Python
- ❖ Solid Edge Automation: VB.Net or CSharp or Python
- ❖ Inventor Automation: VB.Net or CSharp or Python
- ❖ NX Open: VB.Net or CSharp with Win Forms
- ❖ NX Open: VB.Net or CSharp with Block UI Styler
- ❖ Knowledge Fusion
- ❖ Knowledge Fusion with Block UI Styler
- ❖ Revit Automation using CSharp.Net + Dynamo
- ❖ Tekla Automation using CSharp.Net
- ❖ cMayoCAD: Learn to build a new CAD program from scratch using a Geometric Modeling Kernel and CSharp
- ❖ CATIA Automation with Python and Machine Learning
- ❖ Solid Edge Automation with Python + Machine Learning
- ❖ SolidWorks Automation with Python + Machine Learning
- ❖ Inventor Automation with Python + Machine Learning
- ❖ Fast track course in Python with Machine Learning for CSharp experts

**CADVertex Software**  A-16 . Whispering Wind . Pashan-Baner Link Road Pashan . Pune . 411021

> [www.CADVertex.com](http://www.cadvertex.com/)  [info@cadvertex.com](mailto:info@cadvertex.com)  Phone :+91 9890611694

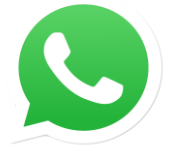

Join **CADVertex [CAD-BIM Automation](https://chat.whatsapp.com/EhULrBuDoqDJ1H0BpFyMib) Group WhatsApp**

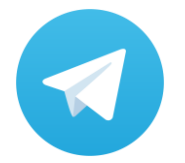

Join **CADVertex [CAD-BIM Automation Group](https://t.me/+mYZNQE96foU1Mjll) Telegram**

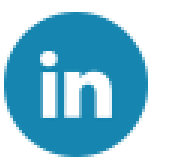

Follow

**[CADVertex on LinkedIn](https://www.linkedin.com/company/1921788/)**

Follow

**[CADVertex on Facebook](https://www.facebook.com/CADVertex)**

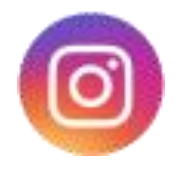

Follow

**[CADVertex on Instagram](https://www.instagram.com/cadvertex/)**

**Phone & Chat**

**eMail**

# **+ 91 9890611694**

 **[info@CADVertex.com](mailto:info@CADVertex.com)**

**Website [www.CADVertex.com](http://www.cadvertex.com/)**